# Create an FBLA Brochure Microsoft Word Challenge Lesson

## Lesson 3-4: <u>Word</u> - Opening/Saving and Sharing Documents

#### **GPS Standards:**

**BMA-IBT-12.1** Explain the goals, mission and objectives of Future Business Leaders of America.

**BMA-IBT-3: 3.1** Create, share, and maintain (keep up with) documents. Show different views and templates, protect the document, manage document versions (types), share and save documents.

**Directions:** Use your knowledge of creating documents, templates, and saving documents to create an FBLA Brochure.

- Open a Blank Document.
- Click the File Tab > New
- Type **brochure** in the search box.

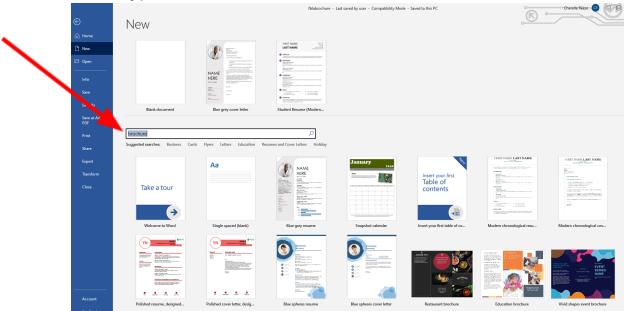

• Select a **brochure** Template.

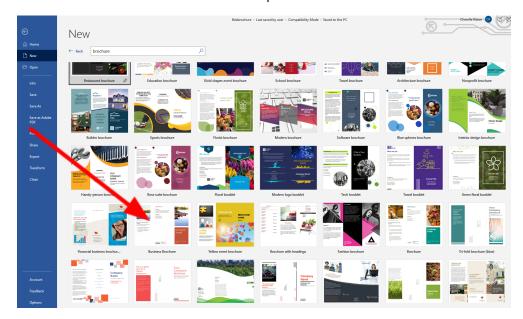

## Complete the first page of the brochure.

- Far Right Section
  - Include the title: Future Business Leaders of America (FBLA)
  - Include the FBLA Logo
  - An appropriate picture

### Middle Section

Include adviser information:

Lakita Reese, FBLA Adviser Rm Number B212

Email: Lakita.Reese@sccpss.com

#### Left Section

## ■ Chapter Activities

- FBLA Fall Rally
- Homecoming Parade
- Community Service
- Guest speakers
- Fall/Region/State Leadership Conferences
- Competitive Event Competitions
- Christmas Social

## Competitive Events

• List some of the Georgia HS Competitive events.

## Complete the second page of the brochure

- 1. **Left Section** (use the <u>FBLA-PBL website</u> for this section)
  - What is FBLA?
  - Mission and Goals

#### 2. Middle Section

• Benefits of Joining (use the FBLA Fact Sheet)

## 3. Right Section

• Who can join?

Students in grades 9th-12th who are interested in business, careers, and developing their leadership skills.

Complete at least one business course within your first two years of membership.

- How to Join?
  - i. Submit an FBLA application
  - ii. Pay Membership Dues
  - iii. Membership Cost: \$12.

### **Things to Remember:**

\*Use creativity in your brochure such as adding images, graphics, creative headings/wording.

\*Be sure your brochure's design and color scheme matches FBLA colors (red, blue, white)

\*Check for spelling, grammar, punctuation, capitalization before submitting

- Use Save As to create a copy of the document. Name the new copy FBLA Brochure Your Name
- Save it to your **Downloads folder.**

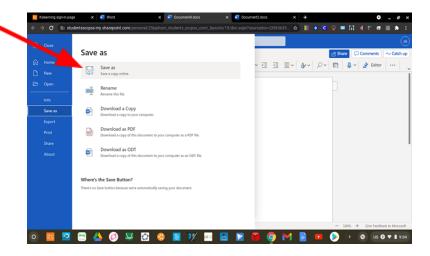

- Open the "FBLA Brochure\_YourName file" in Downloads
- Export your document as a PDF (select "File Tab," "Save As"> "Download as PDF")

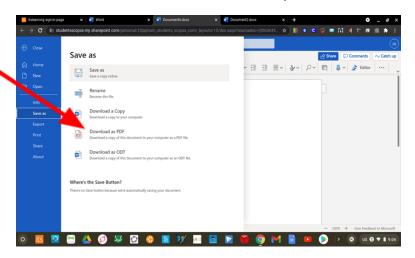

 Attach the "FBLA Brochure" PDF file to Google Classroom and submit for Grading.

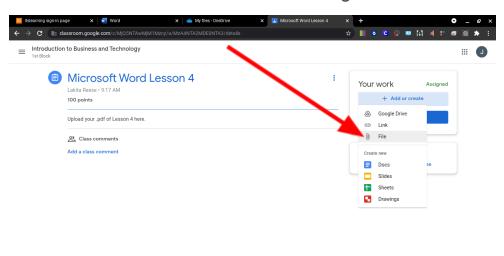

| Rubric – FBLA Brochure                                                                                                    |                    |                       |                       |
|----------------------------------------------------------------------------------------------------|--------------------|-----------------------|-----------------------|
| Criteria                                                                                                    | Possible<br>Points | Student<br>Evaluation | Teacher<br>Evaluation |
| First Page                                                                                                    | 30                 |                       |                       |
| Second page  • Left Section  • What is FBLA?  • Mission and Goals  • Middle Section  • Benefits of joining  • Right Section  • Who Can Join? and How to Join? | 30                 |                       |                       |
| Is the document saved with the correct file name and exported as a .pdf document?                                                                             | 20                 |                       |                       |
| Creativity/Effort—Does your brochure design and colors match FBLA colors (red, blue, white)                                                                   | 10                 |                       |                       |
| <b>Mechanics -</b> Is your brochure free of spelling, grammar, punctuation, and grammar errors                                                                | 10                 |                       |                       |
| TOTAL                                                                                                    | 100                |                       |                       |